# Tech Tuesdays: <u>Androids</u> and Connecting

Presenter: Lauren Dowden

With help from Molly and Elizabeth

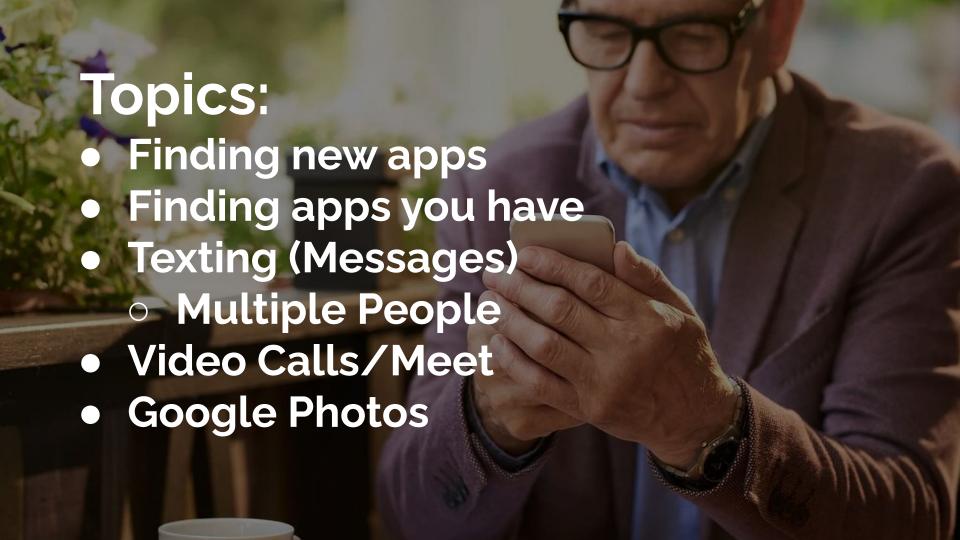

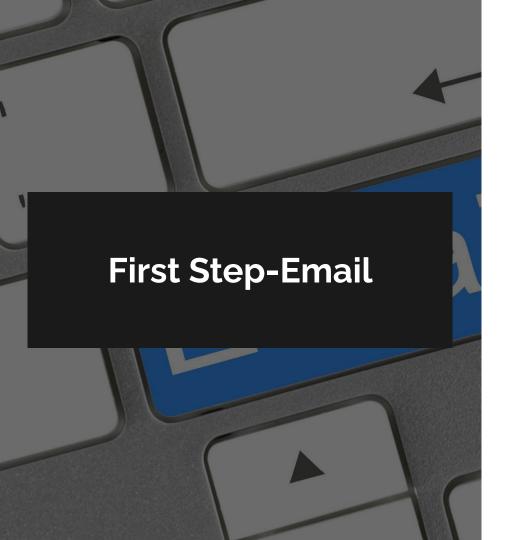

#### **Email Address**

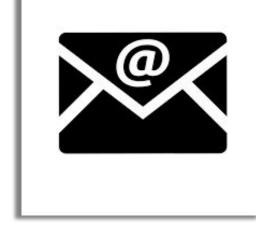

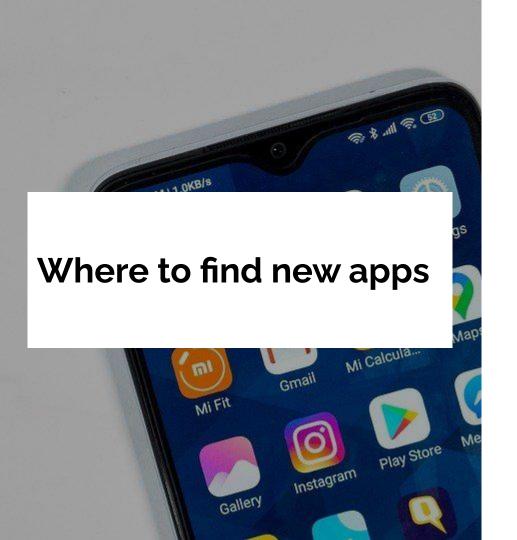

#### **Google Play Store**

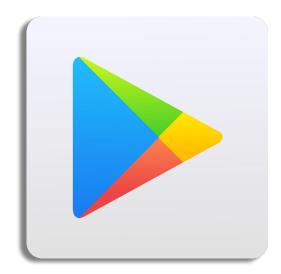

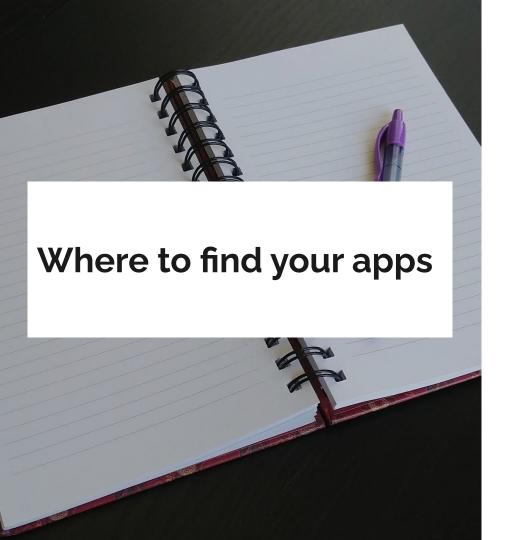

#### Swipe up

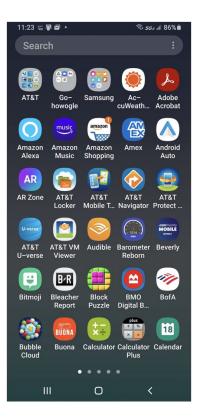

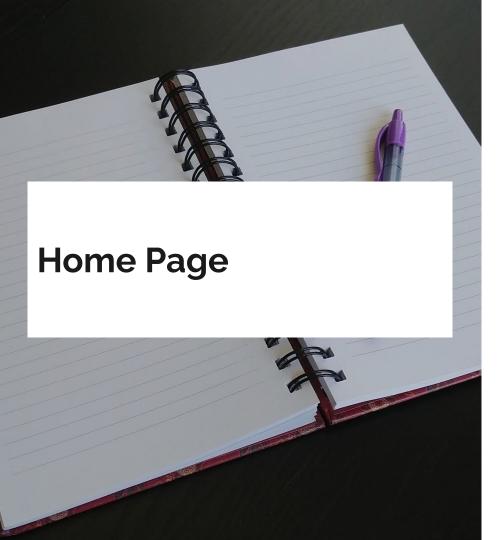

#### Choose what goes here

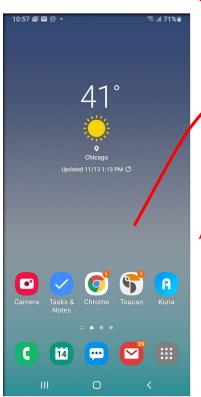

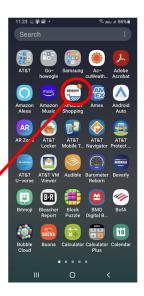

Click and drag from your apps to home page-let's practice!

# **Text Message**

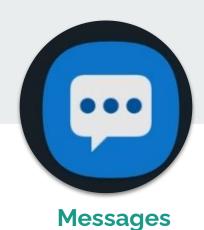

**Text messages** 

**Photos** 

**Videos** 

Audio

#### **Text Message**

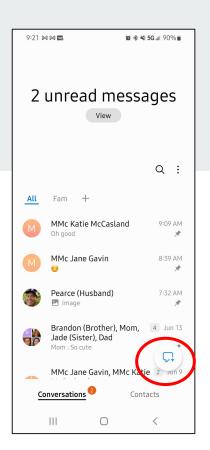

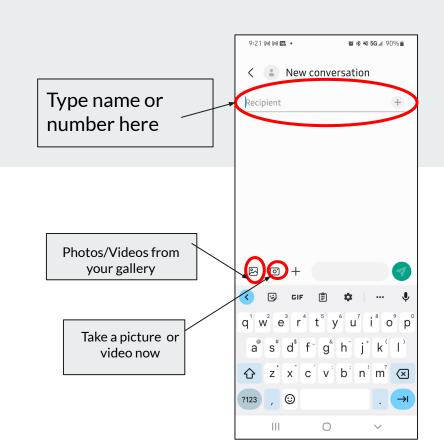

### Text Message-Multiple Recipients

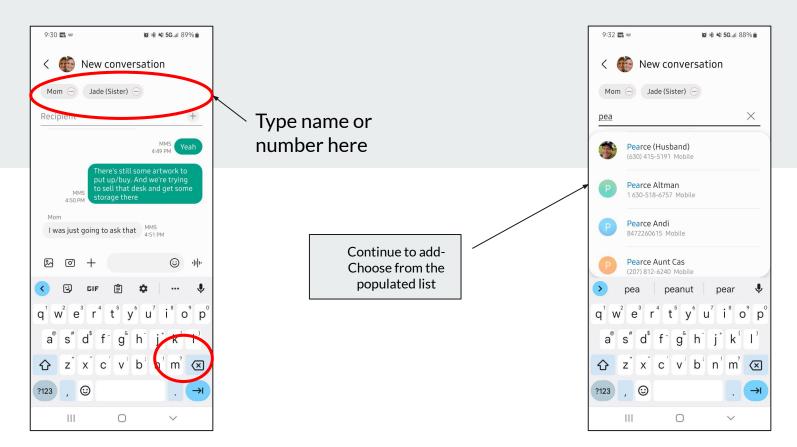

# **Google Meet**

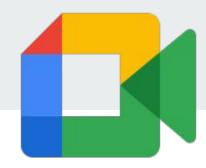

#### **Video Calls**

☐ Alternative to FaceTime

Android OR Apple users can use

#### **Google Meet**

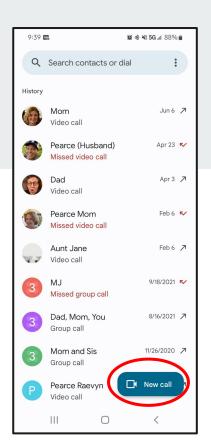

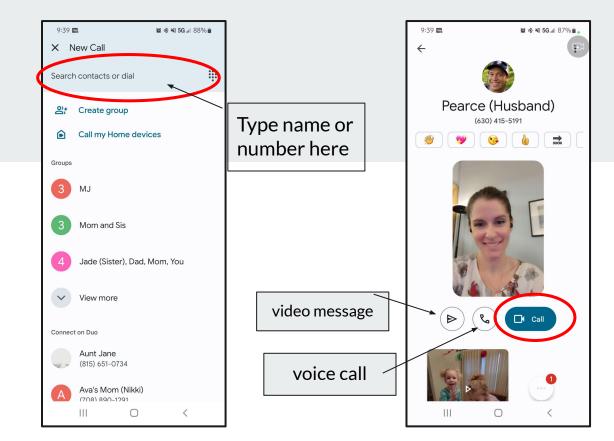

# **Google Photos**

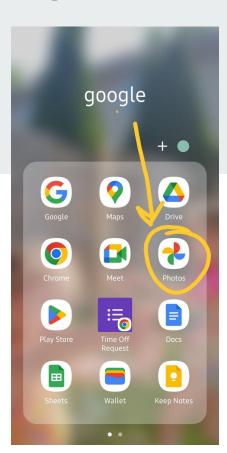

#### **Google Photos**

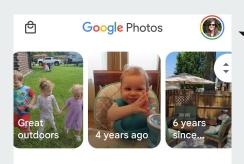

Click the circle in the corner

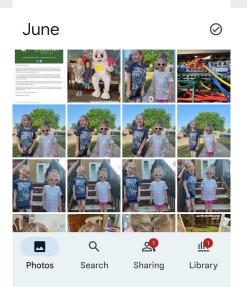

If you do not have a Google account, you can set it up here!

## **Google Photos**

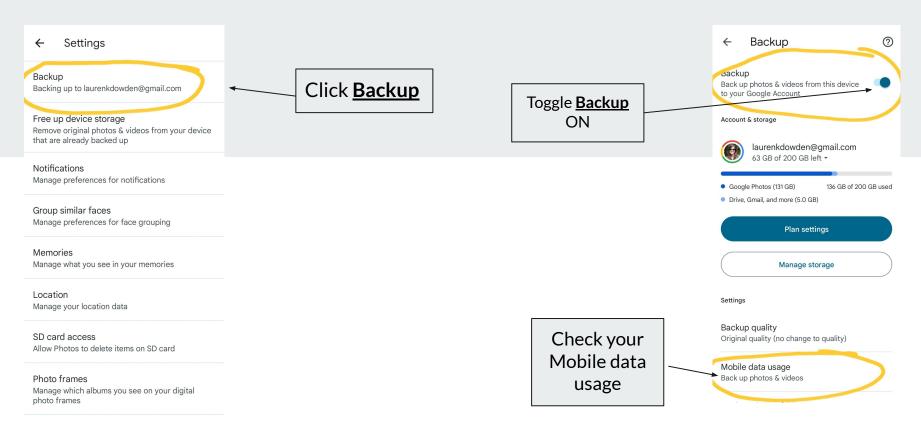

BL . TITE

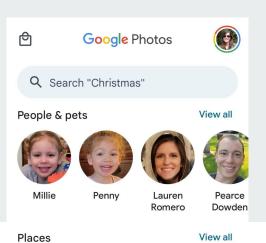

**Documents** 

8 0 5

Photo

Q

Search

Sharing

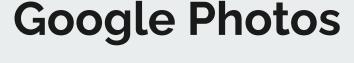

You can add

names

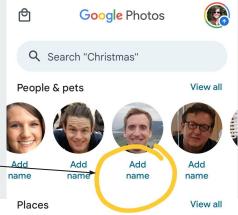

Evanston

Orland Park

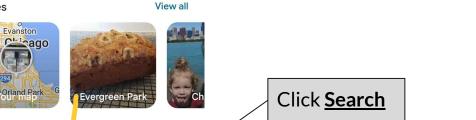

View all

Library

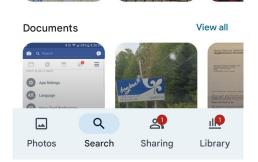

Evergreen Park

Q & A